## How to Use the

## **SD Card Reader**

## Instructions

- 1. Ensure your SD (or CF/MS/TF) card is formatted properly and free from any physical damage.
- Locate the corresponding card slot on the card reader. Each card slot is labelled beside the slot. For example, if you are inserting an SD card, ensure you are inserting it into the slot that says "SD."
- 3. Gently insert the SD (or CF/MS/TF) card into the slot until you feel resistance or it clicks into place. Make sure the card is inserted fully and securely.
- 4. Avoid applying excessive force or inserting the card in the wrong orientation, as this can damage both the card and the reader.
- 5. Once the SD (or CF/MS/TF) card is inserted into the reader, connect the USB cable into the computer's USB port.
- 6. In File Explorer, card reader can be found as USB Drive (F).
- Ensure all files are closed from your F drive before unplugging card reader or removing card from reader to avoid losing files.
- 8. Eject the card reader properly to ensure no damage is done to the card.

Last updated February 03, 2024 by JAM

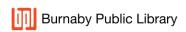

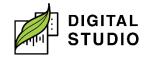